## *Terénní praktikum/cvičení z fyzické geografie – ZÁVĚREČNÁ ZPRÁVA*

Fluviální geomorfologii a půdy zpracujte po skupinách, tak jak jste pracovali společně v terénu. Tyto úkoly nemusíte vypracovávat každý zvlášť. Mapovaní krajiny (stupeň ekologické stability) a visual stream assessment odevzdává každý za sebe. Fluviální geomorfologii a půdy odevzdejte v elektronické podobě do odevzdávárny v ISu, geomorfologickou skicu koryta a mapování krajiny můžete odevzdat v papírové podobě (do mojí poštovní přihrádky v přízemí budovy 5) nebo v elektronické podobě (do odevzdávárny v ISu).

TERMÍN ODEVZDÁNÍ: 20. června 2018 TERMÍN ODEVZDÁNÍ OPRAVENÝCH ZÁVĚREČNÝCH ZPRÁV: 27. června 2018 TERMÍN UDĚLENÍ ZÁPOČTU: do 29. června 2018

Závěrečná zpráva bude obsahovat následující položky:

- 1. FLUVIÁLNÍ GEOMORFOLOGIE
- geomorfologická skica koryta
- nivelace
- pebble count
- sítování
- visual stream assessment
- 2. PŮDNÍ SONDY
- 3. MAPOVÁNÍ KRAJINY

#### Požadované výstupy k jednotlivým úkolům:

FLUVIÁLNÍ GEOMORFOLOGIE Odevzdejte jednou za celou skupinu.

- **Geomorfologická skica**
- 1. Odevzdejte čistopis geomorfologické skici zmapovaného úseku potoka, nezapomeňte na legendu a grafické měřítko.

### • **Nivelace**

Každá skupina zpracuje pouze svoje nivelační měření, tři skupiny tedy příčný profil, jedna skupina podélný profil. Krátký textový komentář píšou všechny skupiny.

*Příčné profily*

1. Vykreslete příčný profil, který jste zaměřovali. Horizontální osa bude v m, na vertikální osu vynášejte nadmořskou výšku. Nadmořská výška stanoviska (místo, kde stál nivelační přístroj) je uvedena pro jednotlivé profily níže. Nezapomeňte, že k nadmořské výšce stanoviska je třeba připočítat výšku přístroje.

profil 1: 295,30 m n.m.

profil 2: 294,75 m n.m.

profil 3: 294,30 m n.m.

- 2. Uveďte souřadnice profilu, napište, o který profil se jedná (začátek, prostředek, konec; myšleno ve směru po proudu).
- 3. Změřte plochu jejich průtočného profilu S (m<sup>2</sup>).
- 4. Změřte délku jejich omočeného obvodu *O* (m).[1](#page-0-0)

<span id="page-0-0"></span> $1$  D[élka](http://cs.wikipedia.org/wiki/D%C3%A9lka) styku [vody](http://cs.wikipedia.org/wiki/Kapalina) s pevnými okraji koryta (dnem a břehy) v průřezu kolmém na směr toku.

Plochu průtočného profilu a délku omočeného obvodu stanovte v ArcGIS jako plochu polygonu, resp. délku linie. Případně je změřte planimetrem (plochu) a odpichovátkem (omočený obvod). Planimetr je k dispozici v mapovně. Plochu a obvod lze určit také čtverečkovou metodu, pokud vykreslíte příčné profily na milimetrový papír (hloubka a šířka musí být vyneseny ve stejném měřítku).

- 5. Uveďte šířku (*w*) a průměrnou hloubku (*dm*) koryta. Průměrnou hloubku koryta vypočtěte podle vztahu: *dm=S/w*
- 6. Vypočítejte jejich hydraulický poloměr podle vztahu: *R = S/O*.

*Podélný profil*

- 1. Vykreslete průběh podélného profilu. Horizontální osa bude v m, na vertikální osu vynášejte nadmořskou výšku. Nadmořská začátku podélného profilu (první bod měření) je 293,6 m n.m.
- 2. Vypočítejte podélný sklon dna koryta a vyjádřete ho v ‰. K výpočtu použijte následující vztah: *s = 1000(v/l)*

*s* … sklon korytového dna (‰)

*v* … převýšení mezi začátkem a koncem měřeného úseku (m)

*l* … délka měřeného úseku (m); délku úseku vypočítejte jako součet vzdáleností mezi zaměřenými body podélného profilu, vzdálenost mezi jednotlivými body vypočítáte pomocí kosinové věty; znáte: dvě strany trojúhelníku (vzdálenosti mezi nivelačním přístrojem a měřenými body) + úhel mezi těmito dvěma stranami (POZOR: Okruží na nivelačním přístroji má stupnici v gradech, nikoliv ve stupních! 90° = 100 gradů), hledáte: délku třetí strany trojúhelníku (= vzdálenost mezi dvěma body v podélném profilu).

3. Vzhledem k tomu, že jste přestavovali nivelační přístroj, je třeba na sebe výškově napojit záměry z obou stanovisek! Záměry ze dvou různých stanovisek propojíte pomocí společného bodu, na kterém byla odečtena výška na lati z prvního stanoviska (Vvpřed = záměr vpřed) i z druhého stanoviska (Vvzad = záměr vzad). Hodnoty výšky odečtené z latě na druhém stanovisku tedy přepočítejte (opravte) podle následujícího vzorce:  $V_{\text{onr}} = V_{\text{10f}} - (V_{\text{vzad}} - V_{\text{unřed}})$ 

Vopr … opravená výška

Vlať … výška odečtená z latě (na druhém stanovisku)

Vzdad … výška odečtená z latě na společném bodu z druhého stanoviska

Vvpřed … výška odečtená z latě na společném bodu z prvního stanoviska

V krátkém textovém popisku vysvětlete, jaké využití má znalost morfometrických odvozených z příčného parametrů (w, d<sub>m</sub>, S, O, R) a podélného profilu (s) v hydrologii a fluviální geomorfologii. Napíšou všechny skupiny.

# • **Pebble count (zrnitost dna)**

- 1. Máte k dispozici (pokud je mi známo) 80 hodnot osy *b* valounů změřených šuplerou na osmi transektech korytem (10 změřených valounů na každém transektu, Rosgenova metoda).
- 2. Budete porovnávat svoje měření velikosti valounů s ostatními skupinami. Cílem je zjistit, zda různé měřící skupiny (různí operátoři) dosahují ve stejném úseku toku stejného výsledku (tzn., zda jsou měření reprodukovatelná při změně operátora). Svoje měření vložte do poskytovny v ISu, aby byla přístupná i pro další skupiny. (Případně si to nasdílejte jiným způsobem)
- 3. Pro každých 80 hodnot zvlášť (pro měření každé skupiny) zjistěte, zda má soubor normální rozdělení (použijte např. Kolmogorov-Smirnovovův test).
- 4. Otestujte stejnorozptylovost (homoskedasticitu) souborů.
- 5. Pokud prokážete normalitu dat u všech souborů i jejich stejnorozptylovost, tak proveďte vzájemné porovnání souborů pomocí parametrické ANOVY. Pokud libovolná z podmínek nebude splněna, tak použijte k porovnání čtyř souborů neparametrickou ANOVU (Kruskal-Walisovu). Grupovací proměnná jsou čísla skupin, závislá proměnná jsou velikosti *b* osy valounů.
- 6. Odpovězte na otázku, zda se měření jednotlivých skupin vzájemně (statisticky významně) odlišují či nikoliv. Pokud zjistíte rozdíly mezi skupinami, tak napište krátké zdůvodnění (cca 1/4 strany), z čeho mohou tyto rozdíly vyplývat.

## • **Sítování (bodově odebraný objemový vzorek ze dna Bílého potoka)**

- 1. Pro vyhodnocení použijte aplikaci Gradistat vytvořenou v programu Excel; máte ji k dispozici v Učebních materiálech v ISu. Otevřete si list "Single Sample Data Input", kam zadáte zjištěné hmotnosti, které vám zůstaly na sítech. V aplikaci jsou v řádcích uvedeny velikosti sít v mikronech (mikron = mikrometr, tzn. 1000 mikronů = 1000 mikrometrů = 1 milimetr), ke kterým zadáte zjištěnou hmotnost v gramech. Např. hmotnost zbytku na sítu o velikosti oka 1 mm zadáváte do řádku 1000 mikronů, tj. hmotnost frakce 1 až 2 mm se píše ke spodní hranici tohoto intervalu. Po stisknutí tlačítka "Calculate Statistics" se objeví tabulka se zrnitostními parametry a histogram.
- 2. Podle vypočítané hodnoty mediánu (D<sub>50</sub>) uveďte, do jaké zrnitostní třídy podle Udden/Wentworthovy škály sítovaný vzorek spadá. Tabulka s Udden/Wentworthovou škálou viz níže.
- 3. Do závěrečné zprávy si vyexportujte zrnitostní křivku (jedná se o čáru kumulovaných relativních četností; logaritmická osa x: velikost zrna (mm), osa y: procenta) z karty "Cumulative (microns)". Křivka ukazuje procentuální podíl klastů hrubších než daná velikost zrna.
- 4. Do závěrečné zprávy si vyexportujte trojúhelníkový diagram z karty "Gravel Sand Mud digram", který klasifikuje sediment podle zastoupení frakcí kal (=jíl a písek), písek a štěrk. Uveďte název sedimentu podle zrnitosti ("textural group").

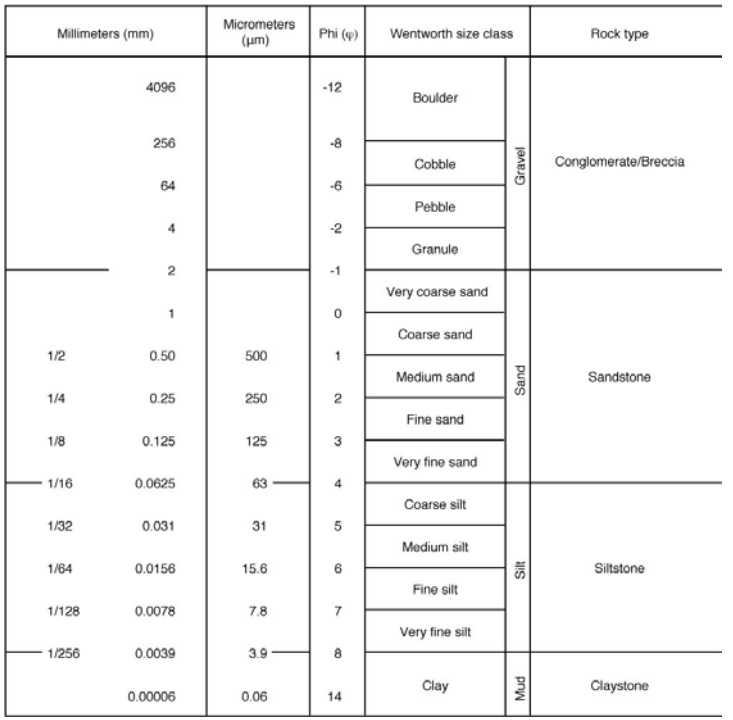

Udden/Wentworthova zrnitostní škála

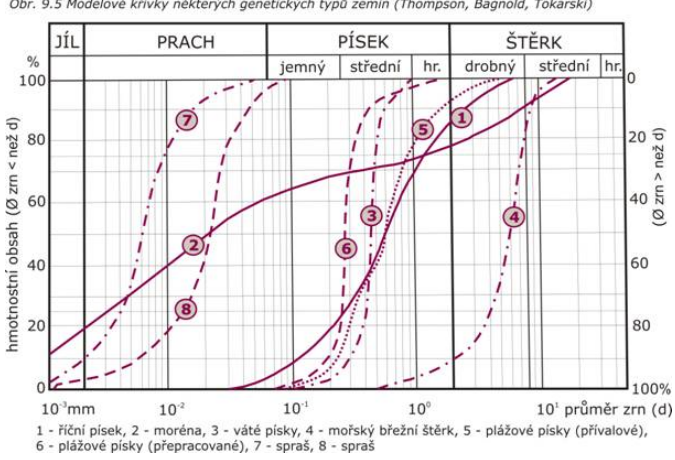

Příklad zrnitostních křivek<br>Obr. 9.5 Modelové křivky některých genetických typů zemin (Thompson, Bagnold, Tokarski)

#### • **Stream assessment** Každý odevzdá individuálně.

- 1. Odevzdejte čitelně vyplněný hodnotící formulář s vyplněnými skóre pro jednotlivé parametry, vypočteným celkovým skóre a zařazením do příslušné kategorie kvality toku.
- 2. Napište cca půlstránkové hodnocení současného stavu koryta Bílého potoka v úseku, který jste procházeli, které bude obsahovat následující body:
	- a. Popište přirozené korytové formy (respektive stanoviště), dále popište prvky degradující úsek (způsoby antropogenních úprav koryta). Je třeba provádět nějaké revitalizační zásahy pro dosažení dobré hydromorfologické kvality, pokud ano jaké?
	- b. Popište silné a slabé stránky metodiky. Jak se vám s metodikou pracovalo? Je podle vás metodika srozumitelná? Lze pomocí této metodiky získat objektivní a relevantní informace o ekologickém stavu vodního toku?

### PŮDNÍ SONDY Odevzdejte jednou za celou skupinu.

Odevzdejte vyplněné terénní formuláře obsahující následující informace:

- 1. Napište, o jaký půdní typ se jedná.
- 2. Uveďte horizonty, které jste v půdě identifikovali, označte je příslušnými písmennými symboly.
- 3. Uveďte pro jednotlivé horizonty kód a slovní označení podle Munsellova barevného etalonu.
- 4. Uveďte pro jednotlivé horizonty: a) podíl jílové, prachové a písčité frakce, b) půdní druh (dle trojúhelníkového digramu USDA).
- 5. Uveďte procentuální obsah skeletu ve stěně sondy.
- 6. Uveďte pro jednotlivé horizonty typ struktury (podle tvaru agregátů, vývinu jejich hran a velikosti).
- 7. Uveďte, jakou měly jednotlivé horizonty vlhkost a konzistenci.
- 8. Uveďte pH pro horizonty, ze kterých jste odebírali vzorky.
- 9. Napište krátké textové shrnutí (cca ½ strany), ve kterém zdůvodníte rozdíly mezi jednotlivými lokalitami, kde jste kopali půdní sondu. Jaké faktory se dominantně uplatnili při genezi půdních typů, se kterými jste setkali? Co způsobuje v údolí Bílého potoka takovou různorodost půdního pokryvu? Jak se liší pH jednotlivých půd, proč a jaký význam to může mít pro místní biocenózy?

#### MAPOVÁNÍ KRAJINY (LAND USE / LAND COVER) Každý odevzdá individuálně.

1. Odevzdejte čistopis mapy aktuálních typů vegetace (Metodika mapování krajiny podle Státní meliorační správy). Dále odevzdejte vyplněnou tabulku terénního průzkumu s vyplněnými

informaci pro každý vymezený segment krajiny (zejména s uvedením stupně ekologické stability a výměry segmentů).

2. Vypočtěte celkovou hodnotu stupně ekologické stability (SES) pro mapované území jako vážený průměr ploch jednotlivých segmentů:

$$
SES = \frac{\sum SES_iF_i}{F}
$$

F *SES* … celkový stupeň ekologické stability pro území

*SES<sup>i</sup>* … stupeň ekologické stability jednotlivého segmentu *i*

*F<sup>i</sup>* … výměra tohoto segmentu *i*

*F* … plocha celého mapovaného území

Napište krátký textový komentář (cca ½ strany), v němž zhodnotíte současný stav kulturní krajiny údolí Bílého potoka a jeho okolí (podle toho, kde jste mapovali). Jaké typy ploch převážně určují krajinný ráz a ekologickou stabilitu současné krajiny? Jaká je diverzita typů ploch? Jé typy ploch sehrávají pozitivní a negativní roli v současné krajině? Jak se v současnosti uplatňují historické krajinné struktury (např. těžební prostory)?